## operating Instructions 71009-00001 71009-00001 ZTH-PICCV

The ZTH-PICCV is a tool created to easily adapt the flow settings for the PICCV in the field. It directly connects to the Belimo actuator.

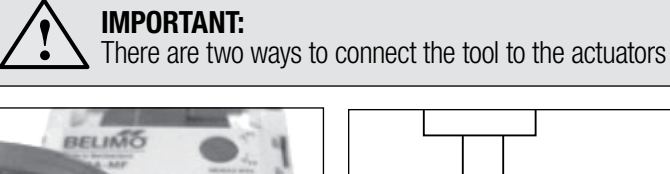

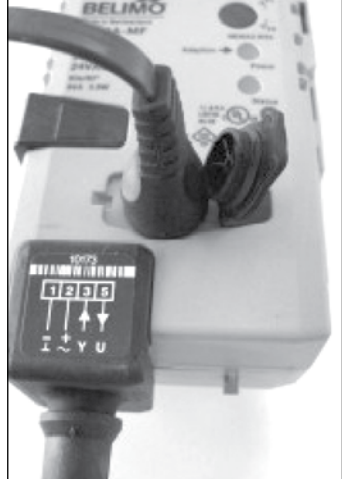

#### LR, AR, GM Series Use the interface on the top of the actuator. (Leave all of the wires of the actuator installed.)

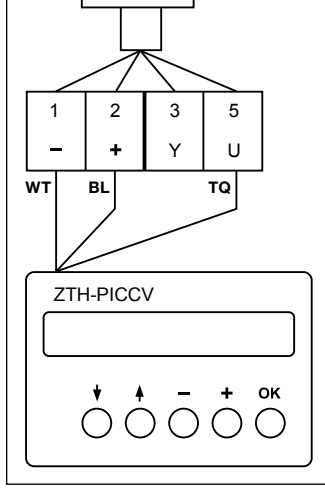

#### TF, LF, AF Series

Connect to the installed wires of the actuator. (Leave all of the wires of the actuator installed.)

# Re-programming process:

#### Step 1

Connect cable to actuator port, twist to lock in place (or wire as above). Will display actuator for 5 seconds – note this and compare to actuator being connected.

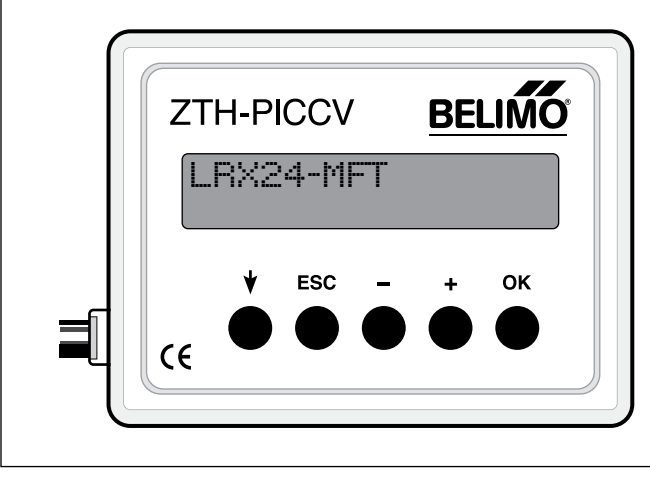

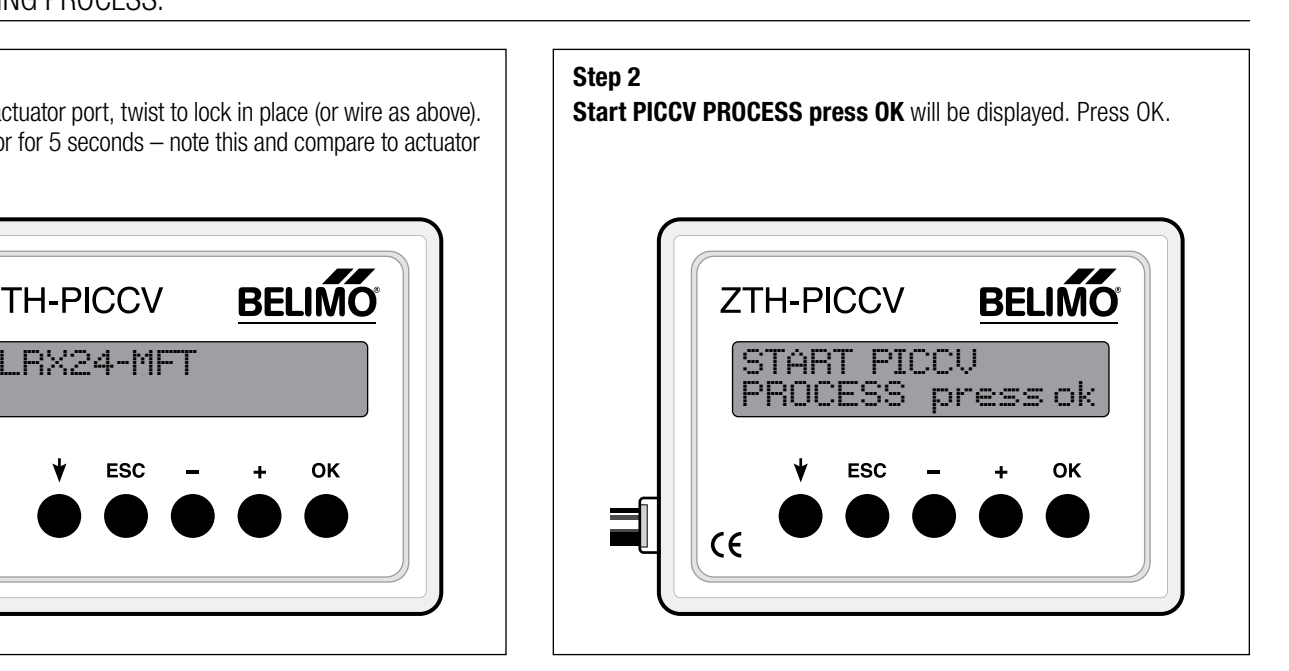

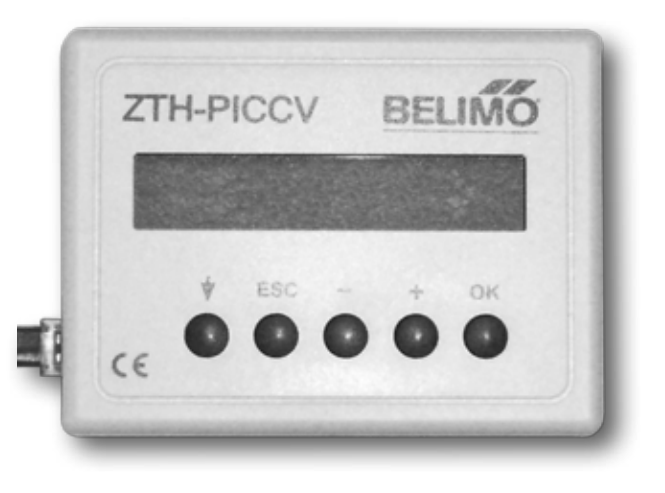

### Technical Information

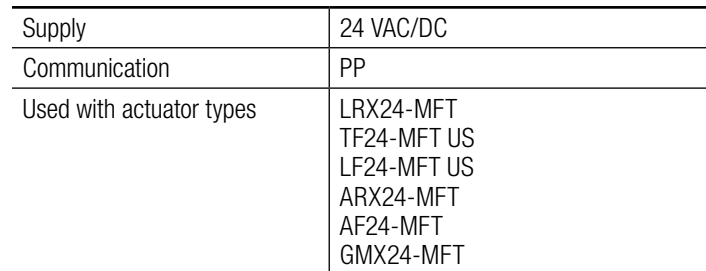

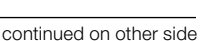

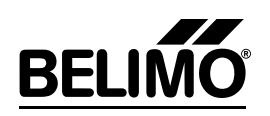

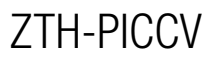

# **BELIM**

#### Step 3

NC (or NO) - run to MAX? Press OK will be displayed. Press OK. *Note: if you need to change the NO/NC action for the actuator, then you must use the PC tool. Changing the switch will not accomplish this. Do not change the Y1/Y2 switch.*

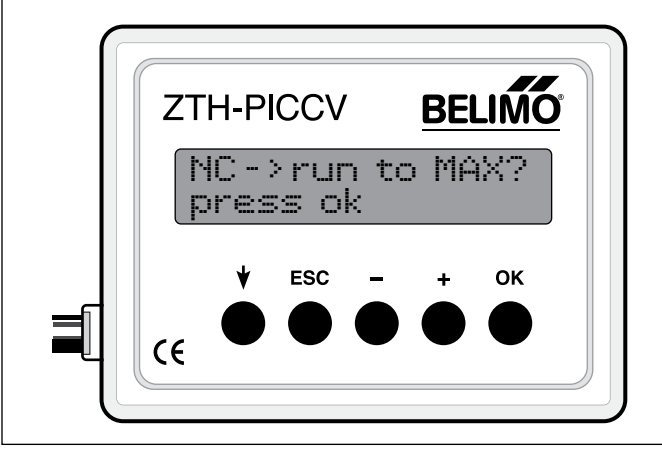

#### Step 5

HOLD DOWN the  $-$  or  $+$  button down to adjust setting. If you disengage the button, then the word "stop" appears and will change to "hold". When setting is changed as needed, press OK. *To re-test flow, drive actuator to 80% of current setting and then re-*

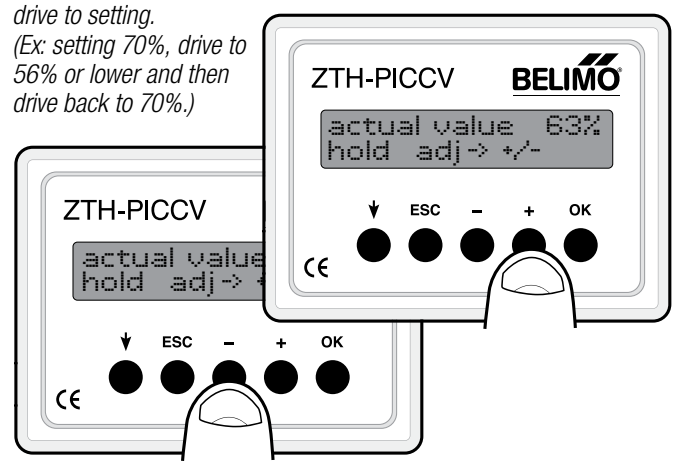

#### Step 7

Disconnect tool by twisting and re-cover connection port (or un-wire actuator). You do not need to wait until actuator stops running to disconnect.

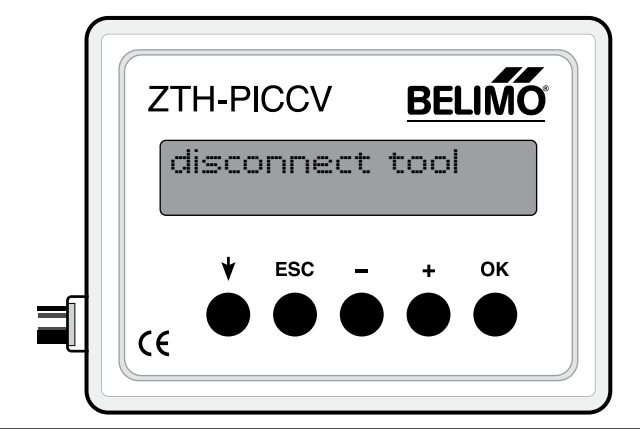

#### Step 4

Actuator will drive to current setting (MAX for NC, Min for NO). When it stops, adjust using  $+$  and  $-$  buttons. As it is running, it will show actual value as the actuator moves.

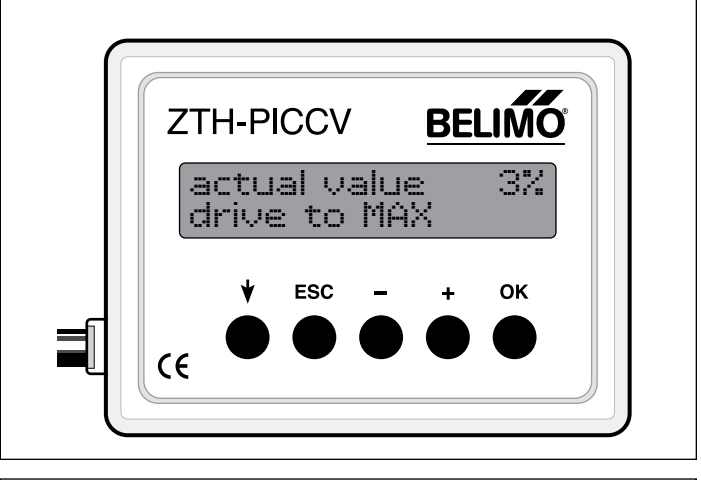

#### Step 6

Display will state – **SAVE to MAX** (if NC) or **SAVE to MIN** (if NO). Press OK.

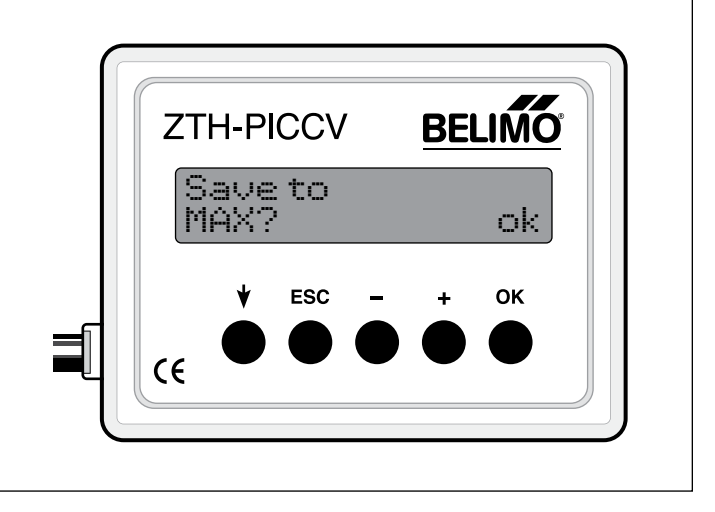

## Advanced Mode

- Enter the configuration menu by pressing "OK" (hold button) while connecting the ZTH-PICCV to the actuator.
- Step through with arrow key to "Advanced Mode" menu
- Change mode from 0 to 1
- Unplug the ZTH-PICCV
- With advanced mode, change runtime, control signal (2-10 VDC, 0-10 VDC).